The game challenges you to convert numbers to fractions, decimals or percent. The format that the number should be converted to is shown below the clock. Try to beat the clock by entering the correct answer as quickly as possible.

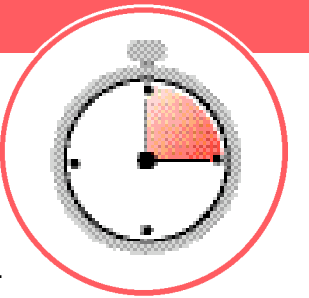

*Before you begin this activ i t y, you will need the Rational Number Rampage App loaded on yourTI-73 Explorer™. Read the instructions* and *download* the App from *education.ti.com*/apps

## **Engage**

- **1.** Press **APPS** and select RRampage, then press any key to go through the beginning screens and press  $\Box$  1: Rational Timer
- **2.** Press <HELP> (GRAPH) to review the directions to the game Use  $\langle$ NEXT> ( $\langle$ GRAPH) to go step-by-step through the screens
- **3.** Press <QUITHELP> ( $\overline{Y}$ =) to quit the Help section

## **Explore**

- **1.** Select level of play by using the  $\overline{\phantom{a}}$  keys: **B ro n ze**is the easiest **Silver** includes mixed numerals **Gold** includes mixed numerals and repeating decimals
- **2.** Press ENTER
- **3.** A clock will appear with a problem inside asking you to change it into an equivalent fraction (in lowest terms), a decimal, or a percent.The selections at the bottom of the screen are controlled by the keys directly below them (you will not see these until you press ENTER and begin the timer):

**<MENU>** ( $\overline{Y}$ =): press menu several times

to close out the APP

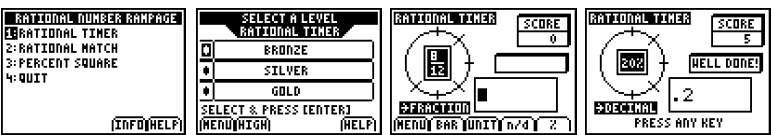

- **<Bar>** (WINDOWI): this is a bar to show a repeating decimal. For example, to change 1/3 into a decimal, the key strokes are  $\lceil \cdot \rceil \lceil 3 \rceil$  < BAR> (WINDOW) ENTER)
- <Unit> ( $\sqrt{200M}$ ): this is used to key in mixed numerals. For example, to type 1 4/8, the key strokes are  $\lceil 1 \rceil$  < UNIT >  $(200M)$   $\lceil 4 \rceil$  < n/d >  $($  $\lceil$   $\lceil$   $\lceil$   $\lceil$   $\lceil$   $\lceil$   $\lceil$   $\lceil$   $\lceil$   $\lceil$   $\lceil$   $\lceil$   $\lceil$   $\lceil$   $\lceil$   $\lceil$   $\lceil$   $\lceil$   $\lceil$   $\lceil$   $\lceil$   $\lceil$   $\lceil$   $\lceil$   $\lceil$   $\lceil$   $\$
- **<n/d>** ( $TRACE$ ): this is the fraction bar. For example, to enter 6/8,  $pres$   $\boxed{6}$  <n/d> ( $\boxed{TRACE}$ )  $\boxed{8}$   $\boxed{ENTER}$  <%> ( $\boxed{GRAPH}$ )
- **4 .** Press any key to start
- **5.** Always press **ENTER** after you input your answer
- **6.** If you type in an incorrect answer but still have time on the clock, press CLEAR and key in the correct answer

## **Extend**

- **1.** The calculator will award points
- **2 .** In the end, if you get the high score, you can enter your score using your initials.To change AAA to your initials, use the arrow keys and press ENTER after each initial

## Scoring:

Your score is calculated based on your level of play and the number of tick marks left on the clock when you enter a correct answer.

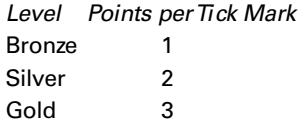